## Fichier:Imprimer un "objet" avec ULTIMAKER concevoir.PNG

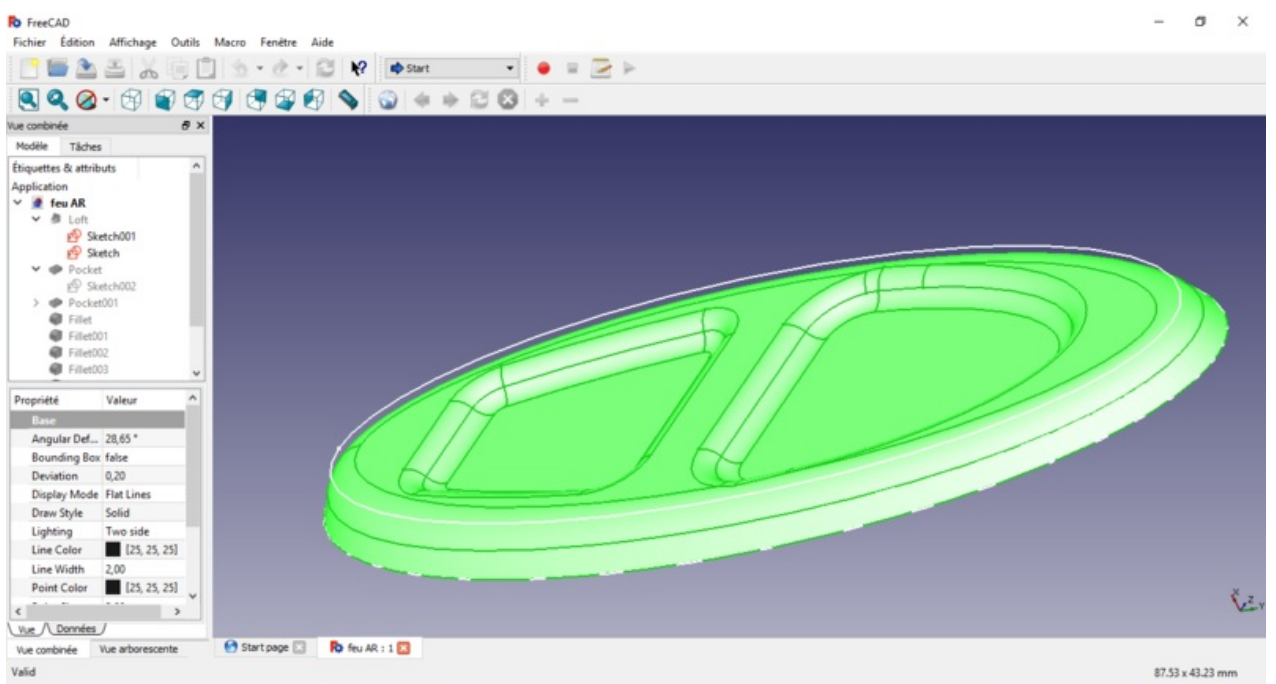

Taille de cet aperçu :800 × 427 [pixels](https://wikifab.org/images/thumb/3/3b/Imprimer_un_%2522objet%2522_avec_ULTIMAKER_concevoir.PNG/800px-Imprimer_un_%2522objet%2522_avec_ULTIMAKER_concevoir.PNG).

Fichier [d'origine](https://wikifab.org/images/3/3b/Imprimer_un_%2522objet%2522_avec_ULTIMAKER_concevoir.PNG) (1 366 × 729 pixels, taille du fichier : 153 Kio, type MIME : image/png) Fichier téléversé avec MsUpload on [Imprimer\\_un\\_"objet"\\_avec\\_ULTIMAKER](https://wikifab.org/wiki/Imprimer_un_%2522objet%2522_avec_ULTIMAKER)

## Historique du fichier

Cliquer sur une date et heure pour voir le fichier tel qu'il était à ce moment-là.

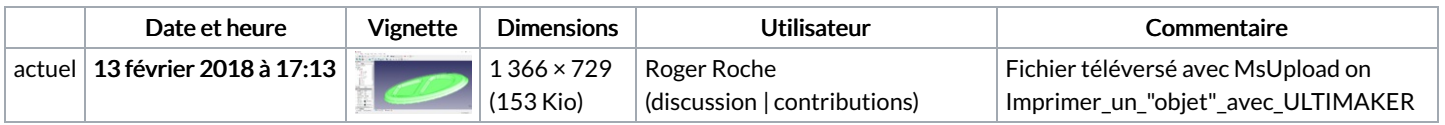

Vous ne pouvez pas remplacer ce fichier.

## Utilisation du fichier

Les 2 pages suivantes utilisent ce fichier :

Imprimer un objet avec [ULTIMAKER](https://wikifab.org/wiki/Imprimer_un_objet_avec_ULTIMAKER) Imprimer un objet avec [ULTIMAKER/fr](https://wikifab.org/wiki/Imprimer_un_objet_avec_ULTIMAKER/fr)

## Métadonnées

Ce fichier contient des informations supplémentaires, probablement ajoutées par l'appareil photo numérique ou le numériseur utilisé pour le créer. Si le fichier a été modifié depuis son état original, certains détails peuvent ne pas refléter entièrement l'image modifiée.

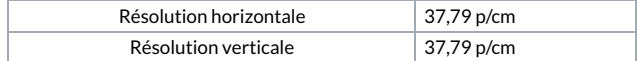